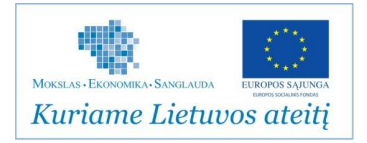

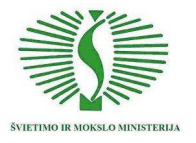

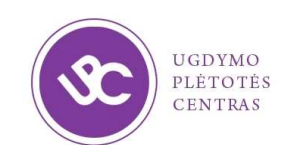

# Kompiuterinė mokymo priemonė

# "Mano darbeliai"

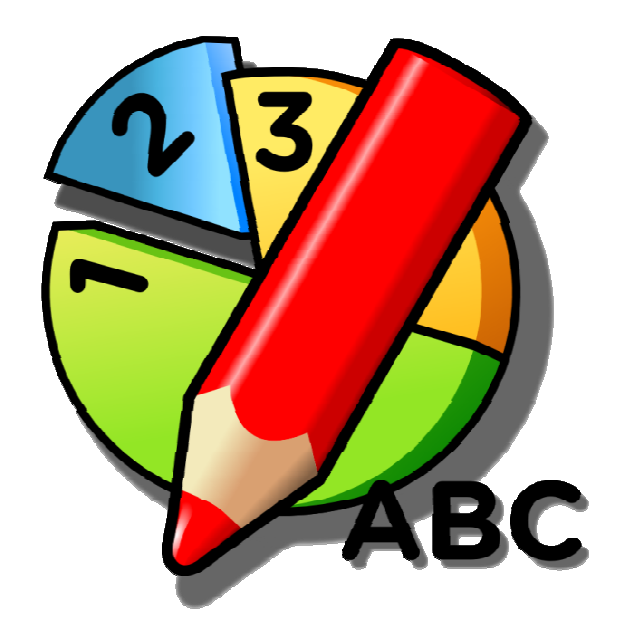

# NAUDOTOJO ŽINYNAS

### Priemonės kūrėjai

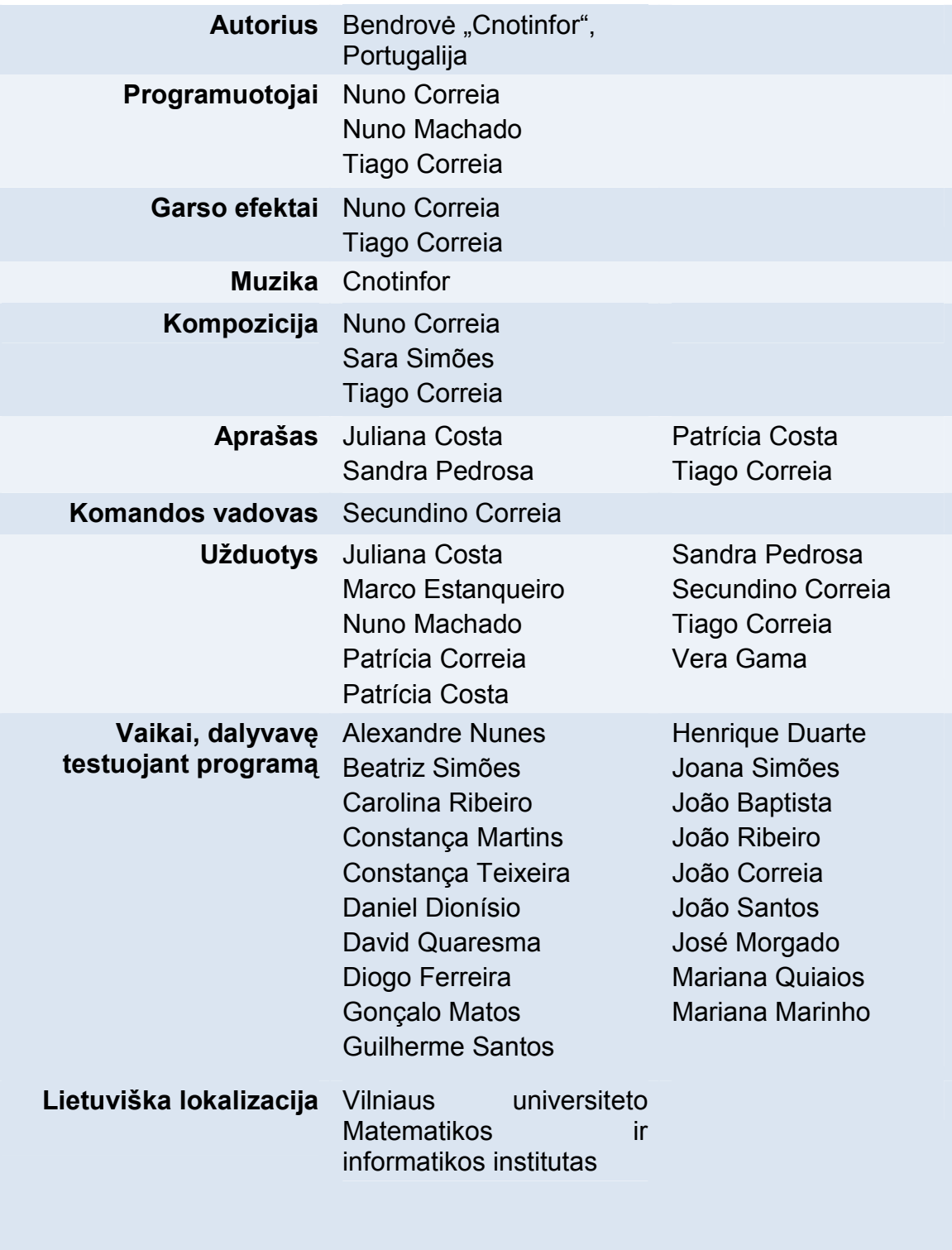

Kompiuterinė mokymo priemonė lokalizuota įgyvendinant Ugdymo plėtotės centro vykdomą projektą "Pradinių klasių mokytojų ir specialiojo ugdymo pedagogų kompetencijų taikyti informacines komunikacines technologijas (IKT) ir inovatyvius mokymo metodus tobulinimo modelio išbandymas ir diegimas".

Projektas finansuojamas iš Europos socialinio fondo ir Lietuvos Respublikos biudžeto lėšų pagal 2007–2013 m. Žmogiškųjų išteklių plėtros veiksmų programos 2 prioriteto "Mokymasis visą gyvenimą" VP1-2.2-ŠMM-02-V priemonę "Bendrojo lavinimo, profesinio mokymo institucijų ir aukštųjų mokyklų pedagoginio personalo kvalifikacijos tobulinimas".

# **TURINYS**

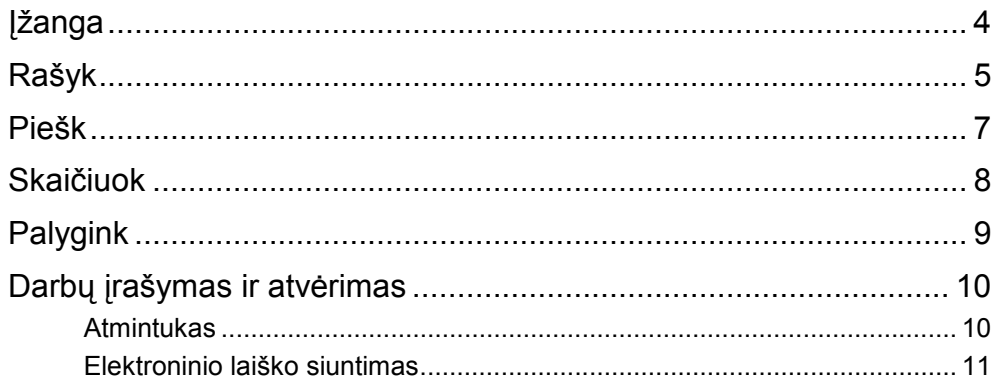

# ĮŽANGA

Kompiuterinę mokymo priemonę Mano darbeliai sudaro keturios vaizdingai sukomponuotos, nesudėtingai naudojamos taikomosios dalys, apjungtos viena sąsaja. Ši priemonė skirta ugdyti pradinių klasių vaikų kūrybiškumą, naudojantis informacinėmis technologijomis. Tai priemonė, lavinanti pagrindinius darbo kompiuteriu įgūdžius – žodinį ir rašytinį bendravimą, matematinės kultūros pagrindus.

Mano darbelių integruota mokymosi aplinka suteikia galimybę mokytis įvairių dalykų: savarankiškai kurti, rinkti ir rūšiuoti informaciją, pristatyti gautus rezultatus, pasitreniruoti valdyti pelę ir rašiklį.

Kuriant šią programinę įrangą talkino mokytojai ir vaikai. Jie padėjo pagerinti keletą dalykų:

- panaudoti esamas kompiuterių galimybes, internetą, atmintukus ir ekrano skiriamają gebą;
- nesudėtingai naudojamą bendrąją sąsają;
- integruotą, tačiau atskirai pateiktą žinyną;
- programinės įrangos konfigūravimo įrankį, kuriuo paprasčiau keisti nuostatas.

Kompiuterinė mokymo priemonė nesudėtinga, todėl ja sklandžiai naudosis tiek vaikai, tiek suaugusieji.

Mano darbeliai susideda iš keturių skirtingų dalių: Rašyk, Piešk, Skaičiuok ir Palygink, kuriomis naudojantis galima rašyti ir tvarkyti tekstinius dokumentus, paveikslėlius, sudarinėti diagramas, taip pat pateikti gautus apklausų duomenis. Darbas patrauklioje interaktyvioje aplinkoje padeda stiprinti besimokančiųjų pažintinius gebėjimus.

Kiekviena priemonės dalis skirta lavinti skirtingas gebėjimų sritis, taigi jos viena kitą papildo. Visos keturios veiklos turi po vedlį – personažą, kuris teikia informaciją, kaip naudotis kompiuterine priemone. Veiklos turi po keletą šablonų, kuriais naudojantis galima kurti savarankiškus darbus.

Visi darbai gali būti įrašyti ir pratęsti vėliau. Be to, juos nesunku atsispausdinti. Taip pat darbą galima įrašyti į atmintuką be jokios papildomos programos. Tai nesudėtingas procesas, taigi tai puikiai pavyks ir vaikams, ir suaugusiems.

Darbas gali būti įrašytas JPEG ir (arba) PDF formatu ir naudojamas su kitomis programomis, pavyzdžiui, Microsoft PowerPoint, ar publikuojamas internete.

Jeigu turite interneto ryšį, darbus galima siųsti elektroniniu paštu. Tam nereikia jokios papildomos programos.

Kompiuterinė mokymo priemonė Mano darbeliai skirta vaikams nuo 4 iki 10 metų amžiaus, taip pat specialiųjų ugdymosi poreikių turintiems mokiniams. Šia priemone taip pat gali naudotis ir suaugusieji, turį protinį atsilikimą arba kalbos ar atminties problemų.

Kompiuteris, kuriame norima įdiegti kompiuterinę mokymo priemonę "Mano darbeliai", turi tenkinti šiuos reikalavimus:

- Operacinė sistema Windows XP, Windows Vista arba Windows 7;
- Operacinės sistemos lokalė lietuvių;
- 1 GB pagrindinė atmintis (RAM);
- 200 MB laisvos vietos standžiajame diske.

# RAŠYK

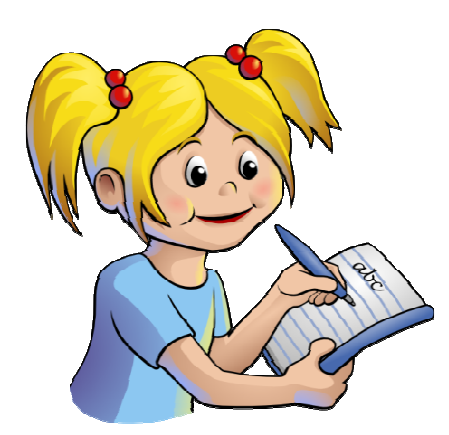

Ši Mano darbelių dalis padeda vaikams susipažinti su skaitymu ir rašymu kompiuteryje. Tekstą galima sudėlioti iš pateiktų žodžių, taip pat nupiešti iliustracijas. Yra daug temų, kuriomis pasinaudojus gali būti kuriamas tekstas – tai puiki pradžia mokantis rašyti ir skaityti tiek namuose, tiek mokykloje. Galima rašyti atvirukus, komiksus, eilėraščius, pasakas.

Tekstus nesunku iliustruoti, atspausdinti ir įrašyti. Be to, kiekvienai temai priskirtas būdingų žodžių ir žodžių junginių (kuriuos galima ir redaguoti) žodynėlis, tačiau kiekvienoje

temoje turite galimybę peržiūrėti visus esamus žodžių rinkinius. Taip pat galima kurti naujus žodynėlius.

Naudodamasis šia priemone mokinys susipažįsta su žodžio, sakinio, pavadinimo sąvokomis, mokosi juos formuoti, taip pat įgyja skaitymo pradmenis.

Paveikslėlių vietose naudotojas gali įkelti piešinius iš ankstesnių darbelių. Tai puikus būdas kurti atvirukus, rašinius, atpasakojimus.

Šios veiklos žodynėlių temos:

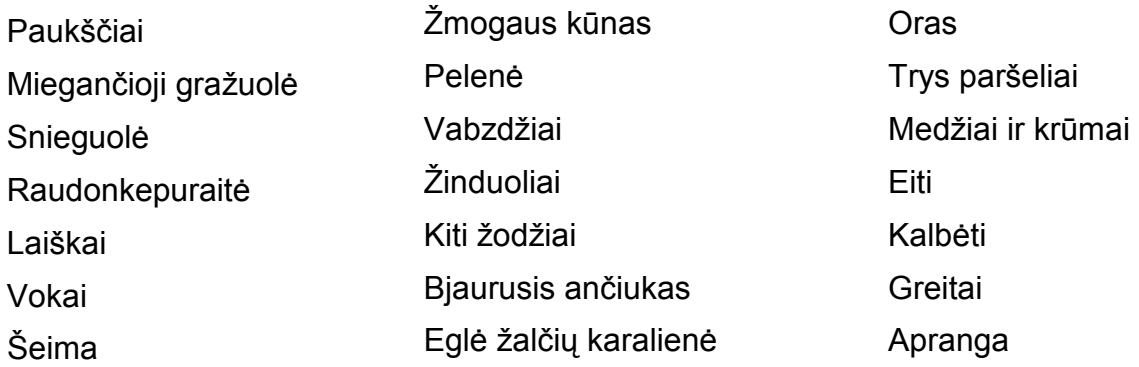

Dėmesio! Mokytojas ar mokinys gali susikurti savo žodžių rinkinius. Tam reikia žodžių rinkinį įrašyti į tekstinį failą (pavadinimas.txt) ir patalpinti jį savo kompiuterio aplanke:

C:\Program Files\Cnotinfor\Mano darbeliai\System\WordBank

Iš naujo paleidę kompiuterinę mokymo priemonę tarp visų žodžių rinkinių rasite ir savajį, tokiu pavadinimu, kaip sukurtojo tekstinio dokumento. Turbūt jau ir patys spėjote suprasti, kad ir esamus žodžių rinkinius tokiu būdu galima redaguoti.

Pastaba. Žodžiai rikiuojami abėcėlės tvarka.

### Rašyk mygtukai

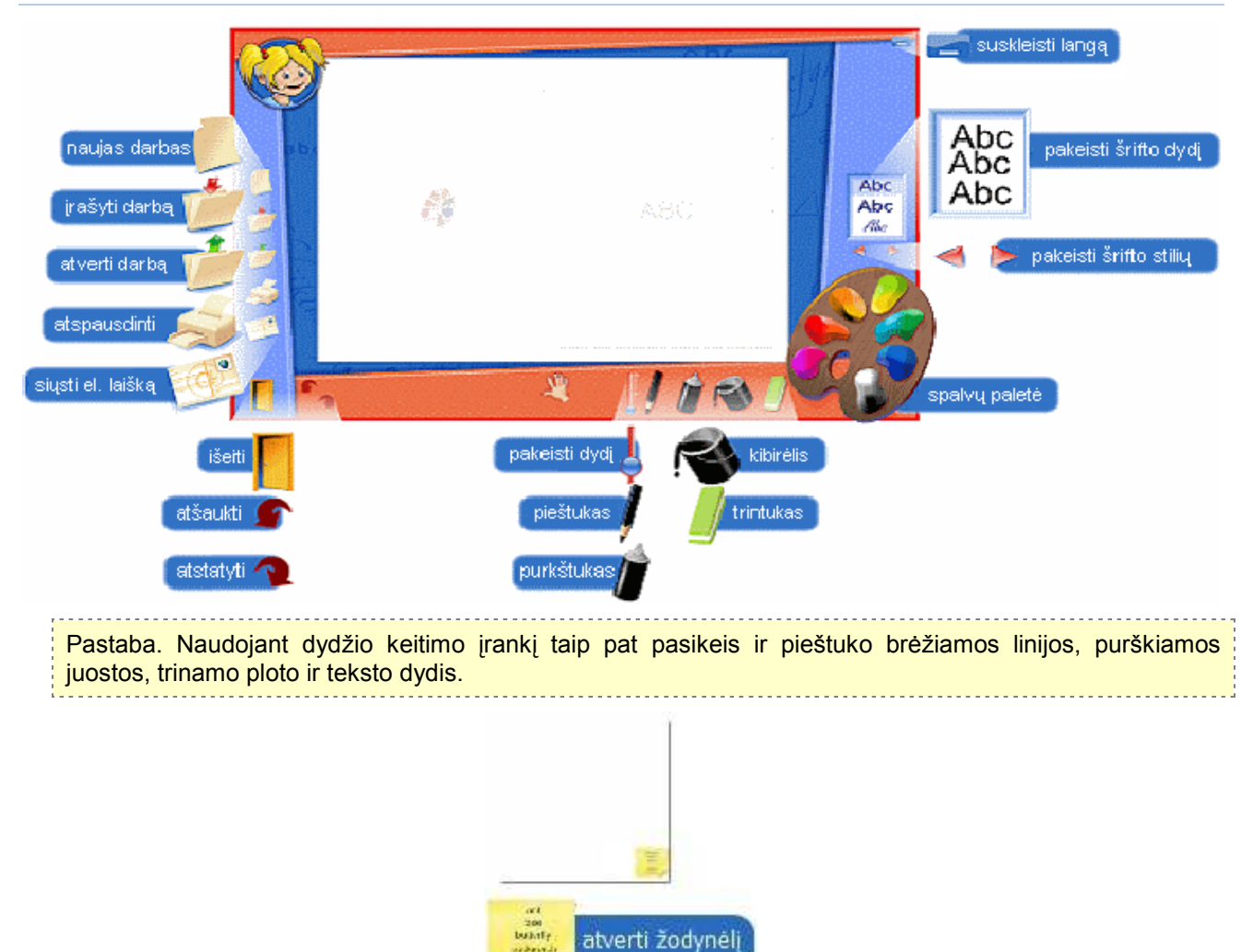

. <u>. . . . . . . . . . . .</u> . Pastaba. Šis mygtukas matomas tik tada, kai pelės žymeklis yra rašymo arba piešimo srityje.

arbeit. **COTAE** 

## PIEŠK

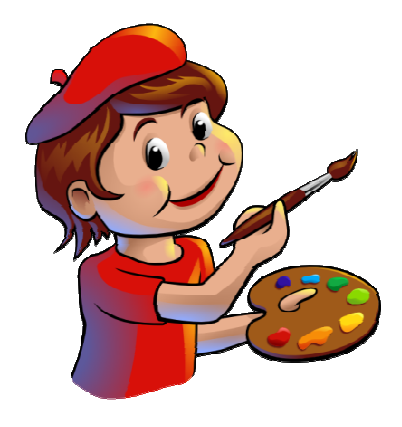

Piešk mygtukai

Ši Mano darbelių dalis turi keletą piešimo ir iliustracijų kūrimo šablonų. Naudojantis turimais įrankiais – pieštuku, purkštuku, antspaudu, trintuku, taip pat spalvomis – ir pasitelkus vaizduotę galima sukurti puikių darbelių.

Šios dalies veiklos padeda lavinti vaikų meninius įgūdžius. Naudodamiesi ja mokytojai ir mokiniai gali susigalvoti įdomių veiklų ir darbuotis kūrybiškai. Piešk taip pat padeda susipažinti su sekos, simetrijos, abstrakcijos, skirtumo, perspektyvos sąvokomis. Čia galima sukurti paveikslėlius ir vėliau juos panaudoti Rašyk dalyje – įterpti kaip teksto iliustracijas.

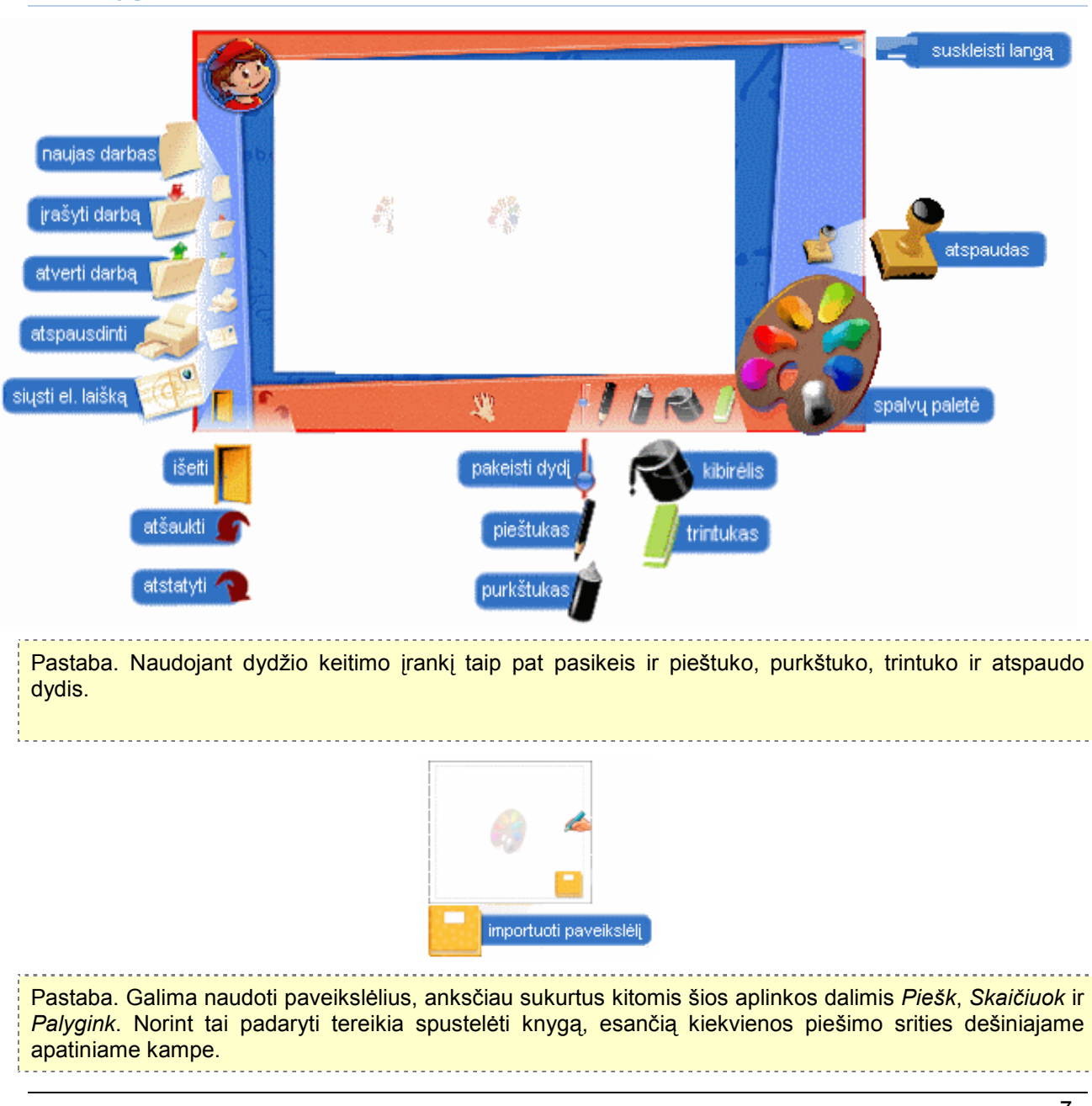

## **SKAIČIUOK**

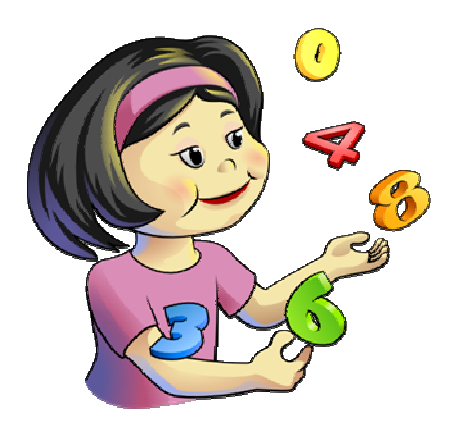

Naudodamasis šia Mano darbelių dalimi mokinys gali pasirinkti ir skaičiuoti objektus. Taip pat galima atlikti skaičiavimus pagal duomenis, surinktus mokykloje, išvykoje ar kitokioje aplinkoje. Informacija rūšiuojama, pateikiama piktogramomis ir diagramomis. Ši kompiuterinės priemonės dalis padeda suvokti, kas yra skaičius ir ką jis reiškia realiame pasaulyje.

Kita įdomi Skaičiuok savybė – galimybė skaičiuoti ir stebėti skaičiavimo procesą. Sudėti daiktus, skaityti ir analizuoti duomenis, pateiktus piktogramomis, naudojantis šiuo įrankiu, yra labai nesudėtinga užduotis.

Pateiktos veiklos suteikia galimybę mokytis skaičiuoti abstraktesnius ar konkretesnius dalykus. Darbai gali būti irašyti ir išspausdinti.

Informacija, pateikta šiomis piktogramomis, gali būti pavaizduota keturiais skirtingais būdais: paveikslėliais, įrėmintais paveikslėliais, spalvotais kvadratėliais arba spalvotais stulpeliais.

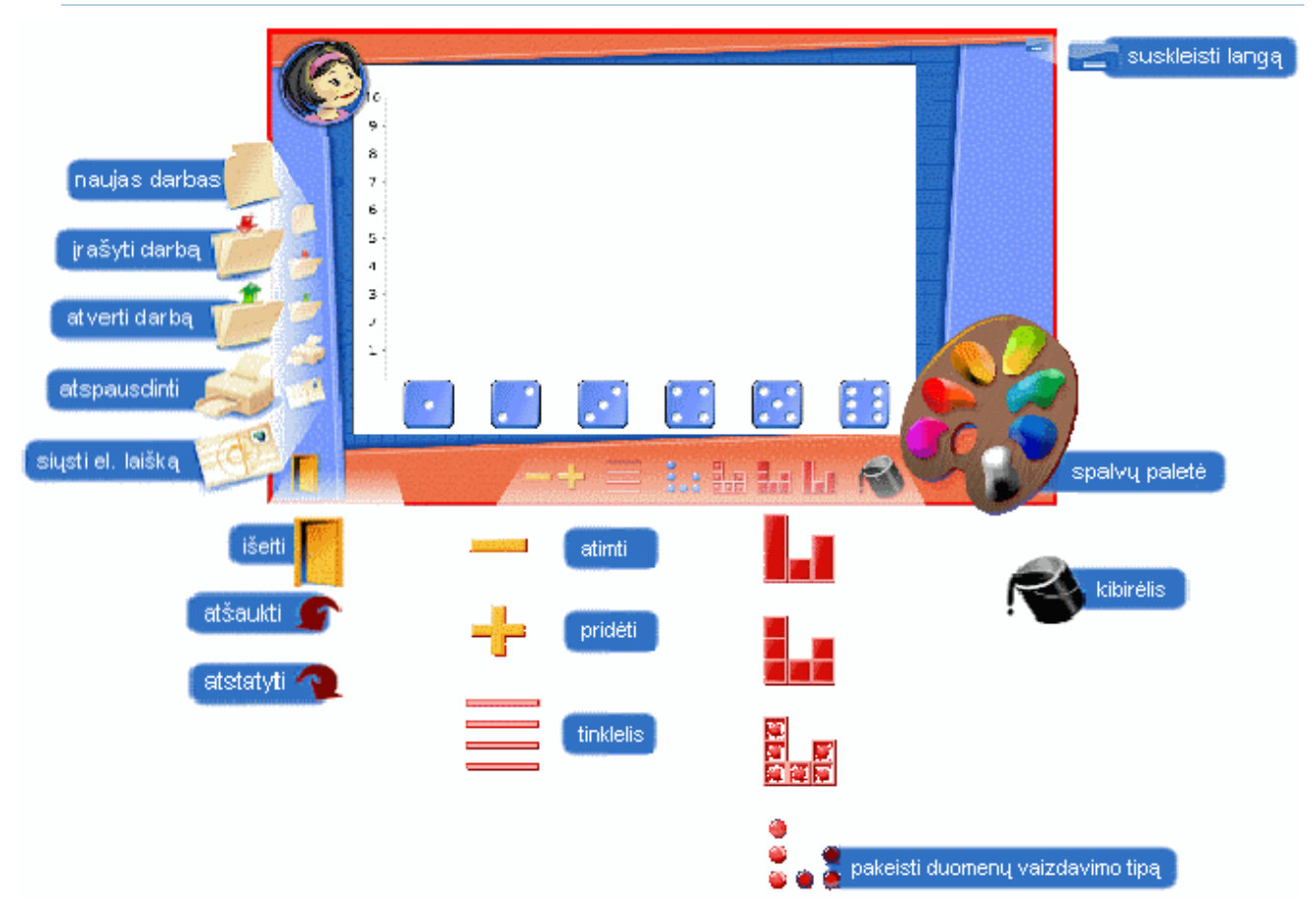

#### Skaičiuok mygtukai

## PALYGINK

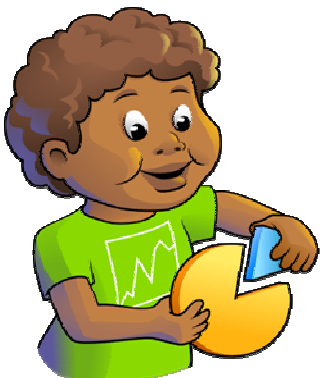

Šia Mano darbelių dalimi galima kurti ir koreguoti diagramas, sudarytas pagal atitinkamas priskirtas reikšmes. Tai puikus įrankis, skirtas supažindinti vaikus su statistikos pradmenimis, duomenų palyginimu, išvengiant sudėtingos skaičiuoklės, kurią paprastai naudoja suaugusieji.

Diagramos sudaromos pagal lenteles su žymomis ir joms priskirtomis reikšmėmis.

Duotuose šablonuose gausu įvairių diagramų, kurios vaikams bus suprantamos, patrauklios, įdomios.

Priemone gali naudotis ir suaugusieji, pavyzdžiui, norėdami sukurti paprastas diagramas savo darbui.

Yra keturių tipų diagramos: skritulinė, juostinė, stulpelinė ir linijinė.

Norėdami pakeisti diagramos elementų spalvas, turite pasirinkti atitinkamą spalvą ir įrankį – kibirėlį, juo nurodysite elementą, kurio spalvą norite keisti.

### Palygink mygtukai

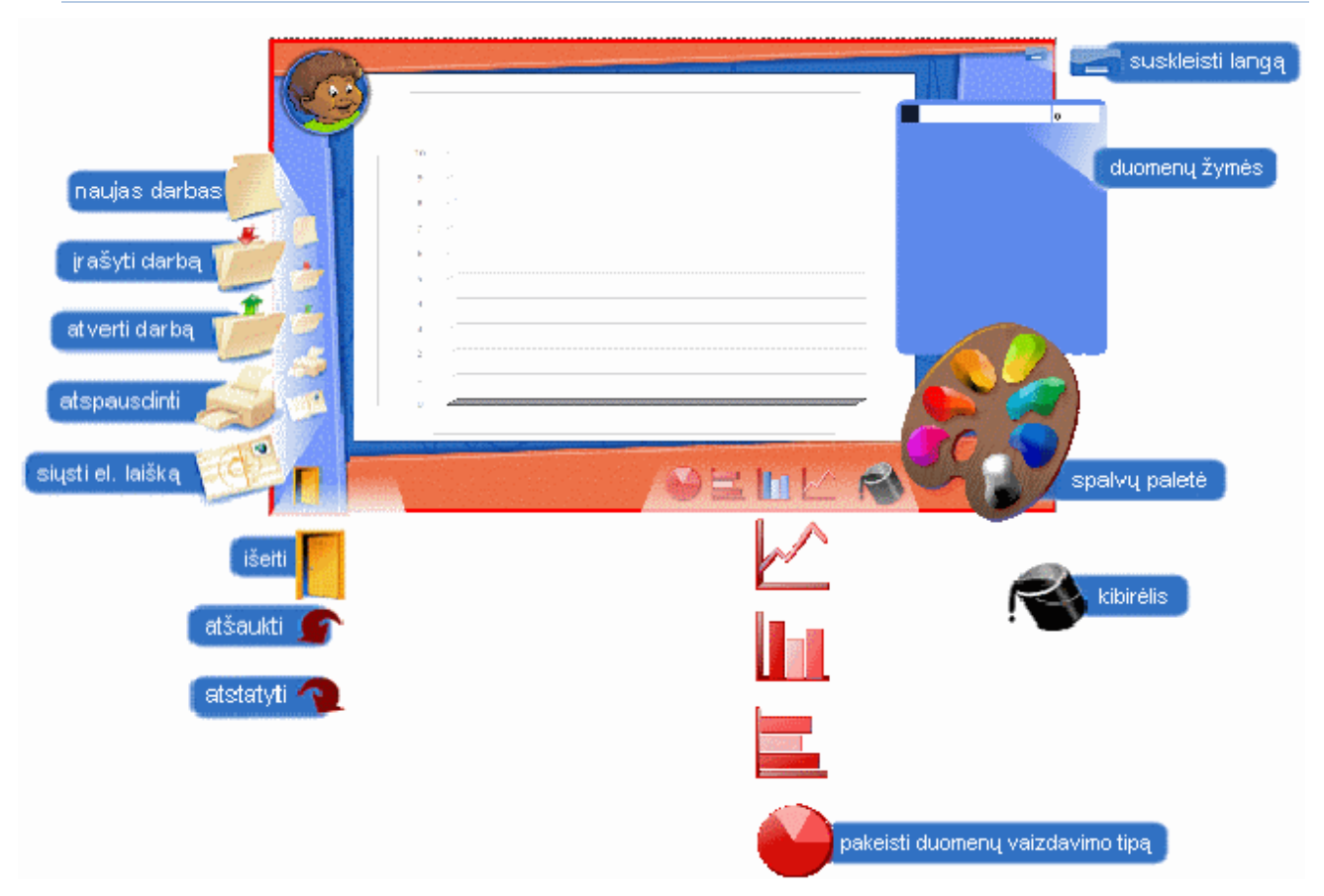

## DARBŲ ĮRAŠYMAS IR ATVĖRIMAS

Norint įrašyti darbą reikia naudoti komandą *Įrašyti*, įvesti darbo pavadinimą ir patvirtinti įrašą.

Norint pašalinti anksčiau įrašytą darbą, reikia atverti įrašytų darbų aplanką. Prie kiekvieno darbo yra šiukšlių dėžės piktograma. Ją spustelėjus ir patvirtinus, kad norima darbą pašalinti, jis bus pašalintas iš kompiuterio atminties.

### Atmintukas

Puiki galimybė įrašyti padarytus darbus į atmintukus. Norint įrašyti darbą į atmintuką, reikia naudoti komandą /rašyti.

Jei atmintukas jau prijungtas prie kompiuterio, darbų knygos viršuje turi pasirodyti atmintuko paveikslėlis. Jį spustelėjus darbas bus įrašytas į įrenginį.

Jei atmintukas neprijungtas, tiesiog prijunkite jį, ir įrenginys bus pasiekiamas iš knygos, kaip buvo ką tik aprašyta.

Visas įrašymo procesas yra pakankamai aiškus, matomas, tad bet kurio amžiaus vaikai tai gali padaryti.

Norint atverti atmintuke įrašytą darbą, vykdomi anksčiau aprašyti veiksmai.

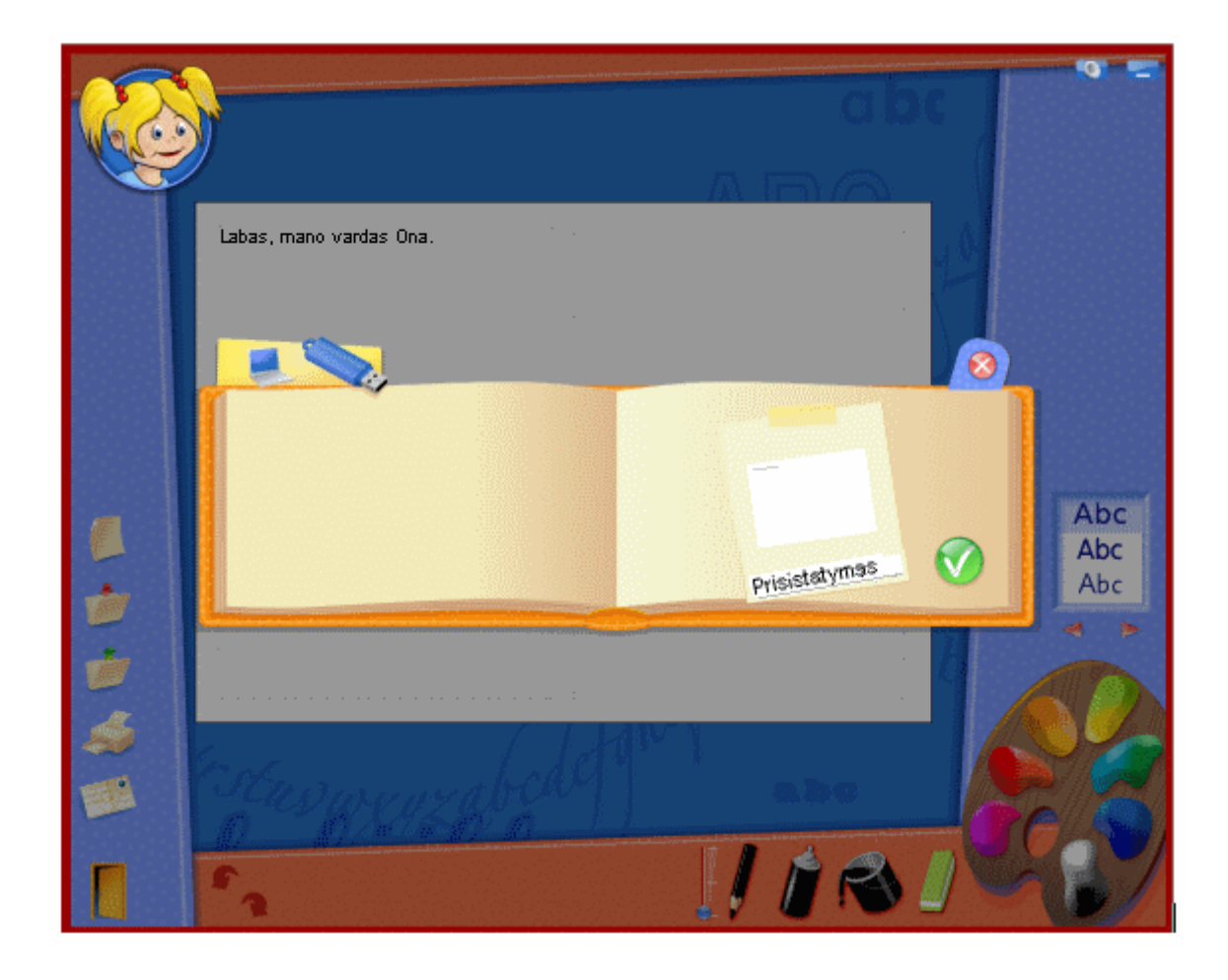

## Elektroninio laiško siuntimas

Kompiuterine mokymo priemone Mano darbeliai atliktą darbą galima išsiųsti elektroniniu paštu. Tai labai paprastas būdas pasidalinti savo darbeliais ir veikla su draugais, parodyti tėvams ir mokytojams.

Norint tai padaryti, reikia pasirinkti komandą Siųsti el. laišką ir užpildyti visus reikiamus laukus. Darbas (failas) bus pridėtas prie laiško ir išsiųstas. Suprantama, laiške galima rašyti ir savo paaiškinimą. Norint išsiųsti, reikia spustelėti žalią mygtuką su varnele atviruko dešiniajame apatiniame kampe.

Tam nereikia turėti el. pašto paskyros ar slaptažodžio.

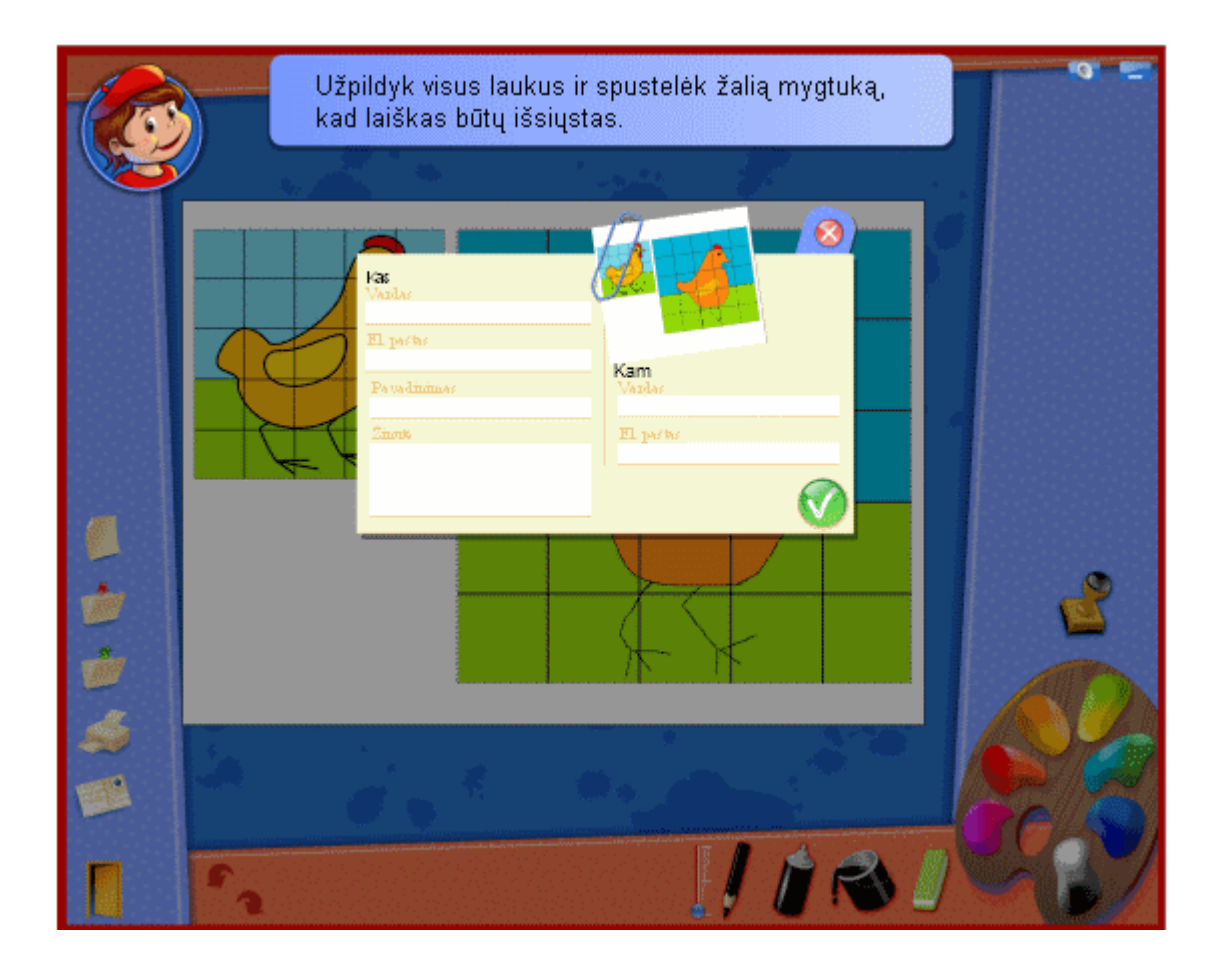